# Create a new class

As a content admin or system admin

I want to create a new class

So that I can enable students to watch more learning content in a course.

Epic: Manage Classes

### TEST CASES

(a) Enter class title with only alphanumeric characters and no spaces (b) Enter class title with alphanumeric character and spaces (c) Enter class title with non-alphanumeric characters (d) Enter class title with only null characters (spaces) (e) Enter class title that already exists within the client's tenant (f) Enter class title that already exists outside of the client's tenant (g) Enter class title that exceeds 255 characters (h) Leave the class title blank and attempt to move forward

(i) Enter class title that begins with one or more spaces

### TEST CASES

(a) Leave the description blank and proceed (b) Enter an alphanumeric description (c) Enter only null characters (spaces) for the description (d) Enter non-alphanumeric characters as the description (e) Enter beyond 255 characters in the description (f) Enter the same description as used in a previous class (allowed)

### TEST CASES

(a) Move forward without any files uploaded (b) Upload a single file from the allowed extensions: TXT, PDF, XLS, DOC, PPT (c) Ensure only one file can be selected and uploaded at a time (d) Upload a file that is not a TXT, PDF, XLS, DOC, or PPT (e) Upload a file with zero file size

> Learning Content Reporting Dashboard

(f) Upload a file 500 MB file that is beyond the allowed file size limit

(g) Download a previously uploaded file to check file integrity

3. User can upload class materials as individual files for download by the student.

## 2. User must be able to enter a student-viewable description of the class.

# 1. User must name the new class with a unique title.

\*\* Remaining acceptance criteria with test cases would be listed below \*\*

Human-readable test case documentation is crafted for every user story.

Positive and negative test cases ensure each of the acceptance criteria is checked during quality assurance testing.

Create a new class

Add class details

Make a class public or private

Associate class with instructor profile

Add class files

Publish an unpublished class

Edit an unpublished class

> Student Class Roster

View all existing classes

- System Administration
- Tenant Administration
- User Login
- > Student User Profile
- > Instructor User Profile
- Administrate Classes

Administrate Courses

Watch Pre-recorded Class

Watch Live Class

Class Video Administration

User Engagement Reporting Dashboard

**> Student Progress Reporting Dashboard** 

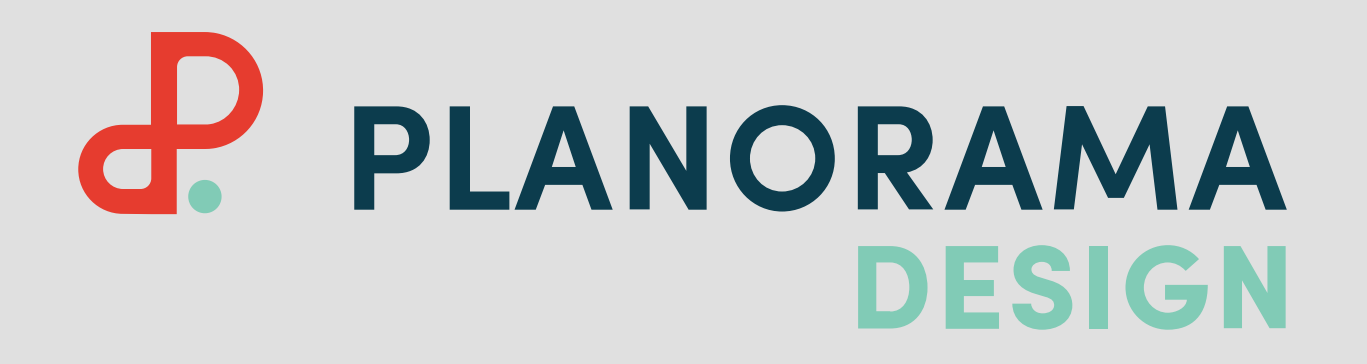

Learning Management System Test Case Documentation